## **Система управления цифровыми активами AxioDAM**

Функциональные возможности системы.

Инструкция пользователя

### 1. Создание объекта в системе. Загрузка файла

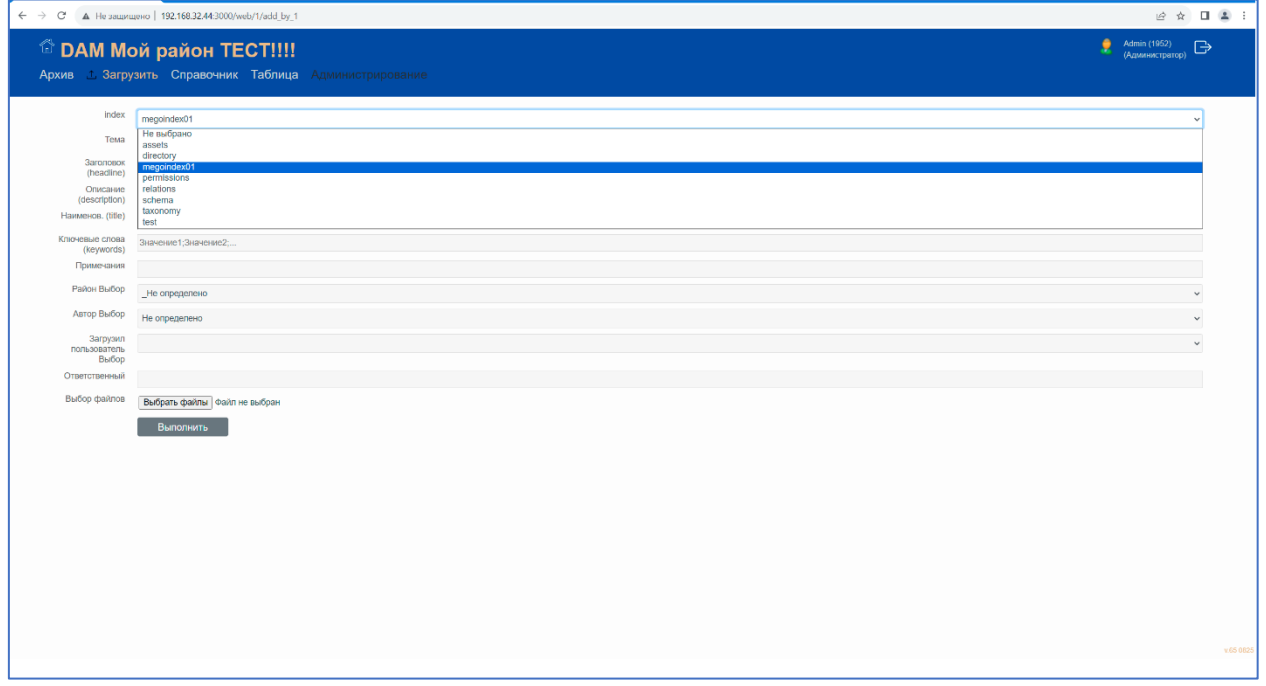

*Рисунок 1. Форма создания объекта*

Для загрузки одного или нескольких файлов в систему необходимо выбрать пункт меню «Загрузить».

В появившемся окне в поле «Индекс» (Index) необходимо выбрать индекс, в котором будет сохранен загружаемый файл (или файлы). Состав полей формы зависит от выбора индекса. Для хранения файлов предназначен индекс «megoaxio01».

Далее следует заполнить необходимые поля свойств (метаданных) объекта (файла). Если данной формой планируется загрузить более одного файла, то указанные свойства будут назначены всем загруженным файлам.

Выбрать необходимые файлы, нажав кнопку «Выбрать файлы». Для выбора используется стандартный диалог выбора файлов используемой операционной системы.

Для запуска загрузки файлов нажать кнопку «Выполнить».

## 2. Поиск объектов в системе

|         | © DAM Мой район ТЕСТ !!!!                             |                                     |                                                   |                    |                                       |                                                                        |                   |                               |                                                                   | Admin (1952)<br>(Aganisacrparop)<br>я. |               |
|---------|-------------------------------------------------------|-------------------------------------|---------------------------------------------------|--------------------|---------------------------------------|------------------------------------------------------------------------|-------------------|-------------------------------|-------------------------------------------------------------------|----------------------------------------|---------------|
|         | 1 Архив Загрузить Справочник Таблица Алингент повещен |                                     |                                                   |                    |                                       |                                                                        |                   |                               |                                                                   |                                        |               |
|         |                                                       |                                     |                                                   |                    |                                       |                                                                        |                   |                               |                                                                   |                                        |               |
| Karanor | Корневой каталог<br>$\checkmark$                      | 4)<br>index                         | megoindex01                                       |                    |                                       |                                                                        | $\sqrt{size}$ 25  | $\langle 2 \rangle$           |                                                                   | $\checkmark$                           | Найти         |
|         | • Города                                              | Универсальная<br>строка запроса (q) | памятник ивану                                    | $\circledast$      |                                       |                                                                        |                   |                               |                                                                   |                                        | Ô             |
|         | • Ena                                                 | ElasticScearch ID                   |                                                   |                    |                                       |                                                                        |                   |                               |                                                                   |                                        |               |
|         | $\bullet$ Mecra                                       | Team                                |                                                   |                    |                                       |                                                                        |                   |                               |                                                                   |                                        |               |
|         | • Амстердам                                           | Загоповок<br>(headlinie)            |                                                   |                    |                                       |                                                                        |                   |                               |                                                                   |                                        |               |
|         | · Италия                                              | Описание<br>(description)           |                                                   |                    |                                       |                                                                        |                   |                               |                                                                   |                                        |               |
|         | · PWM                                                 | Ключевые слова<br>(keywords)        | 4<br>Значение 1: Значение 2:                      |                    |                                       |                                                                        |                   |                               |                                                                   |                                        |               |
|         | • Квиринальский                                       | <b>Fopon</b>                        |                                                   |                    |                                       |                                                                        |                   |                               |                                                                   |                                        |               |
|         | $\bullet$ Фонтан Т;                                   | Pailon                              |                                                   |                    |                                       |                                                                        |                   |                               |                                                                   |                                        |               |
|         | • Париж                                               | Правообладатель                     |                                                   |                    |                                       |                                                                        |                   |                               |                                                                   |                                        |               |
|         | $\bullet$ Прага                                       | ARTOD<br>Скачать                    | Скачать превые                                    | Регенерация превью | <b>Изменить</b>                       | Удалить                                                                | $\left( 6\right)$ |                               |                                                                   |                                        |               |
|         | $\star$                                               |                                     |                                                   | Скачать<br>Скачать | Заголово                              | Описание                                                               | Наимоно           | Ключевые<br>anona             |                                                                   |                                        |               |
|         |                                                       | □ Превые<br>O.                      | ElasticScearch ID<br>0WZJ8IABQfVFtHIxQMW3 CKavans | оригинал           | (headline)<br>тревью Тема<br>Памятник | description)<br>Дети у                                                 | (title)           | (keywords)<br>памятник        | Примечания Город Район Выбор<br>3L7mMYABdP8HFcl7ZHqG 3AO Проспект | Район                                  | ÷<br>Правообл |
|         |                                                       | $\circ$                             |                                                   | оригинал           | Ивану<br>Ярыгину                      | памятника<br>Ивана<br>Ярыгина<br>Николай<br>Мальшев<br>20.05           |                   | лети<br>спортсмен             |                                                                   | Вернадского                            |               |
|         |                                                       | Œ)                                  | 0mzJBIABQIVFtHixRMXy Citavans                     | оригинал.          | Памятник<br>Ивану<br>Ярыгину          | Дети у<br>памятника<br>Ивана<br>Ярыгина<br>Николай<br>Малышев<br>20.05 | ٠9                | памятник<br>дети<br>спортсмен | 3L7mMYABdP8HFci7ZHqG 3AO Прослект<br>40                           | Вернадского                            |               |

*Рисунок 2. Форма «Архив» - поиск объектов в архиве*

Поиск объектов в системе производится с использованием меню «Архив».

Элементы формы «Архив» (Рисунок 2)

- 1. Поле выбора индекса
- 2. Поле задания количества отображаемых результатов на страницу
- 3. Универсальная строка запроса
- 4. Поля уточнения критериев поиска по значениям отдельных свойств объекта
- 5. Кнопка выполнения запроса
- 6. Кнопки действий с выбранными объектами
- 7. Область результатов поиска
- 8. Строка статуса выполнения запроса
- 9. Кнопки переключения режимов просмотра результатов «Таблица» / «Плитка»
- 10. Кнопки пролистывания результатов
- 11. Поле выбора объекта в результатах запроса
- 12. Перемещаемые границы панелей

Для поиска объектов необходимо в поле выбора индекса (1) выбрать нужный индекс. Состав полей формы зависит от выбора индекса. Для хранения файлов предназначен индекс «megoaxio01».

Критерии запроса могут быть указаны либо в универсальной строке поиска (3), либо в полях уточняющих критериев по отдельным полей свойств (метаданных) (4) либо в комбинации.

В универсальной строке поиска критерии могут быть указаны любым из перечисленных способов или в их комбинации:

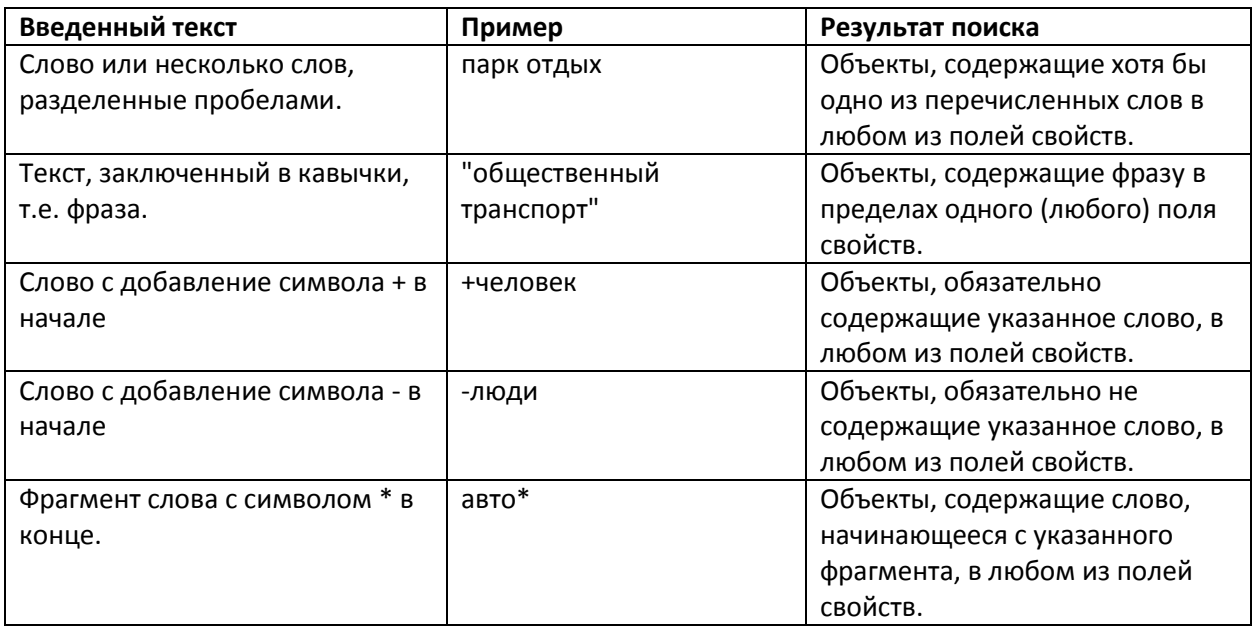

Для указания значений в полях отдельных свойств допустимы все способы, перечисленные в таблице выше, кроме последнего: указания фрагмента слова.

В поле (2) можно выбрать количество результатов, отображаемых на одной странице без перелистывания, но возможно с прокруткой.

Для выполнения запроса необходимо нажать кнопку «Найти» (5).

Результаты запроса отображаются в области результатов (7).

Доступно переключение между режимами просмотра результатов «Таблица» и «Плитка». Для этого предназначены кнопки (9).

Выбранный индекс и общее количество результатов, соответствующих запросу, отображается в строке статуса (8).

Кнопками (10) осуществляется переход к следующей/предыдущей странице результатов.

Размеры областей ввода критериев запроса и отображения результатов могут быть изменены путем перетаскивания границ панелей (12).

## 3. Просмотр свойств объекта

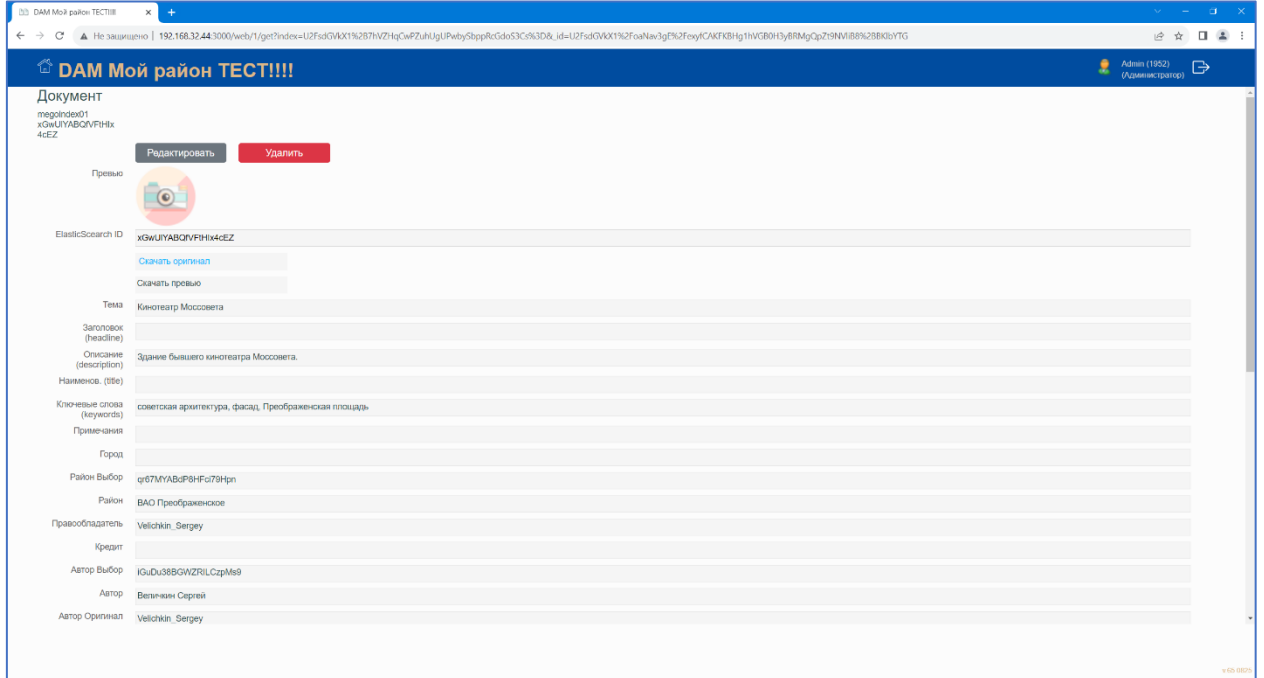

*Рисунок 3. Форма просмотра свойств объекта*

Для просмотра расширенного набора свойств объекта необходимо в результатах кликнуть на поле Elasticsearch ID. Будет отображена страница с формой, содержащей свойства объекта (Рисунок 3).

## 4. Редактирование свойств объекта

Изменение свойств объекта возможно двумя способами.

Способ 1.

В форме просмотра свойств объекта нажать кнопку «Редактировать». Будет отображена форма редактирования свойств объекта, показанная на Рисунке 4.

Для сохранения внесенных изменений необходимо нажать кнопку «Save».

| <b>BB</b> DAM MoR paRow TECTIFE            | $+$<br>$\leftarrow$ $\rightarrow$ C' A He защищено   192.168.32.44:3000/web/1/edit | $\begin{array}{ccc}\n\mathcal{C} & \mathcal{C} & \mathcal{C} & \mathcal{C}\n\end{array}$ |
|--------------------------------------------|------------------------------------------------------------------------------------|------------------------------------------------------------------------------------------|
|                                            | © DAM Мой район ТЕСТ!!!!                                                           | ٠<br>Admin (1952) $\qquad \qquad \Longrightarrow$ (Администратор)                        |
| Сохранить<br>Превью                        | Save<br>$\circ$                                                                    |                                                                                          |
| ElasticScearch ID                          | xGwUIYABQfVFtHlx4cEZ                                                               |                                                                                          |
| Тема                                       | Кинотеатр Моссовета                                                                |                                                                                          |
| Заголовок<br>(headline)                    |                                                                                    |                                                                                          |
| Описание<br>(description)                  | Здание бывшего кинотеатра Моссовета.                                               |                                                                                          |
| Наименов. (title)                          |                                                                                    |                                                                                          |
| Ключевые слова<br>(keywords)<br>Примечания | советская архитектура, фасад. Преображенская площадь                               |                                                                                          |
| Гарод                                      |                                                                                    |                                                                                          |
| Район Выбор                                | Преображенское ВАО                                                                 |                                                                                          |
| Правообладатель                            | Velichkin_Sergey                                                                   |                                                                                          |
| Кредит                                     |                                                                                    |                                                                                          |
| Автор Выбор                                | Величкин Сергей                                                                    |                                                                                          |
| Автор Оригинал                             | Velichkin_Sergey                                                                   |                                                                                          |
| Код поставщика                             |                                                                                    |                                                                                          |
| Ограничения                                |                                                                                    |                                                                                          |
| Загрузил<br>пользователь<br>Выбор          | Киреева Татьяна #6101                                                              |                                                                                          |
| numericid                                  | 2985                                                                               |                                                                                          |
| Источник<br>документа                      |                                                                                    |                                                                                          |
|                                            |                                                                                    |                                                                                          |

*Рисунок 4. Форма редактирования свойств объекта*

#### **Способ 2.**

На странице «Архив» в результатах поиска установить «галочку» напротив объекта (11), свойства которого необходимо изменить, и нажать кнопку «Изменить» над областью просмотра результатов. Будет отображено всплывающее окно, показанное ниже на Рисунке 5.

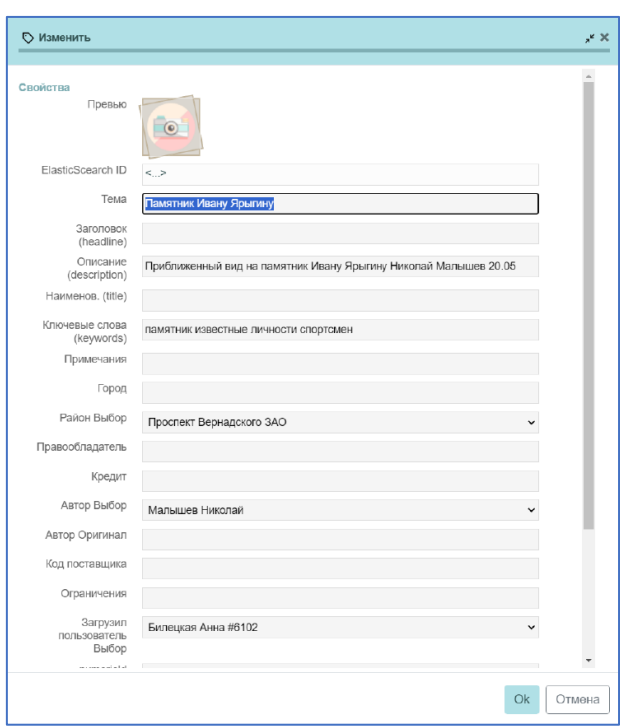

## 5. Пакетное редактирование свойств

*Рисунок 5. Форма пакетного редактирования свойств выбранных объектов*

Для изменения свойств нескольких выбранных объектов (для пакетного редактирования) необходимо на странице «Архив» в результатах поиска установить «галочку» напротив интересующих объектов и нажать кнопку «Изменить» над областью просмотра результатов. Будет отображено всплывающее окно, показанное на Рисунке 5.

Для полей, значения которых во всех выбранных объектах совпадают, отображаются эти значения.

В поле, значения которого у выбранных объект не совпадают, отображается заполнитель <…>. При вводе нового значения в такое поле это значение будет присвоено данному полю для всех объектов.

Значения поля «Ключевые слова» необходимо вводить через разделитель «;».

### 6. Работа со справочниками

Для хранения справочников предназначен индекс «Directory».

Для добавления новой записи в справочник «Авторы» необходимо:

- выбрать пункт меню «Загрузить».
- выбрать индекс «Directory». Будет отображена форма, показанная на Рисунке 6.
- ввести в поля directoryObject и kind значение «author» (без кавычек и пробелов).
- ввести в поля fullName и term соответственно ФИО и сокращенное имя.
- ввести в поле order порядковый номер для отображения в списке (необязательно).

Аналогичным образом можно добавить новый район. Для этого в поля directoryObject и kind необходимо ввести значение «sublocation» (без кавычек и пробелов).

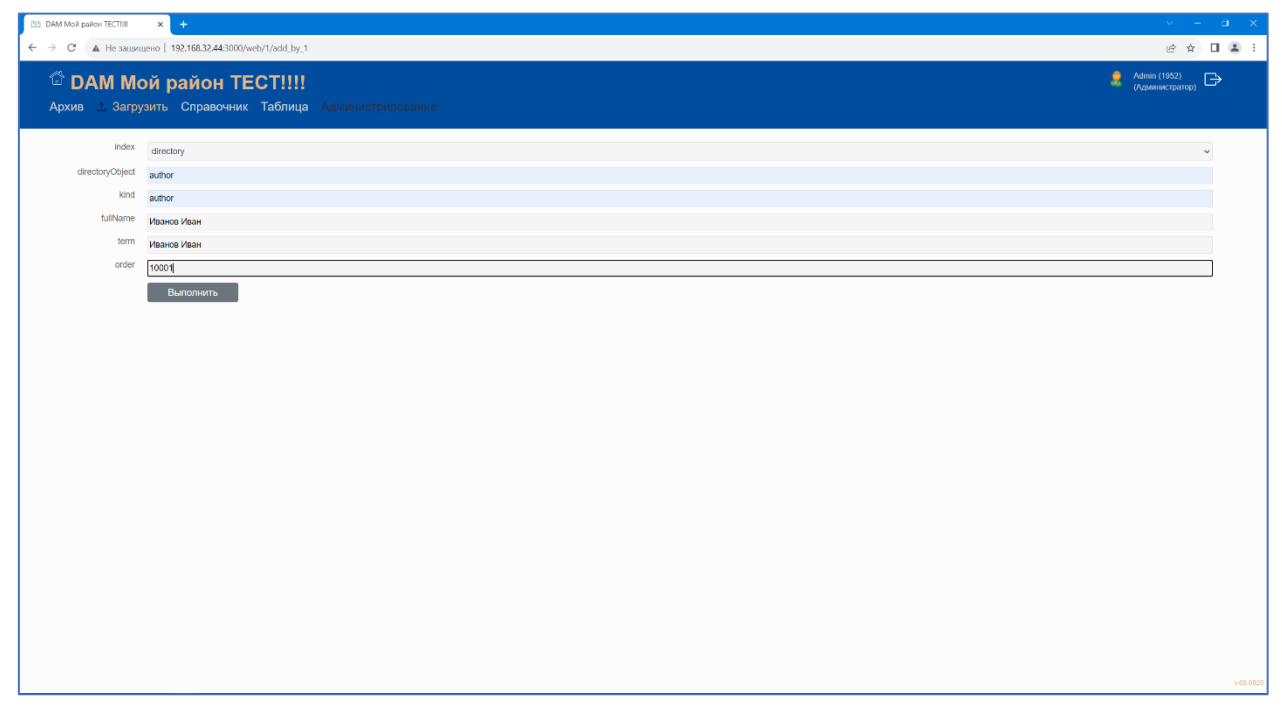

*Рисунок 6. Создание новой записи в справочнике авторов*

Для поиска записей в справочниках в форме «Архив» необходимо выбрать индекс «Directory» и в полях directoryObject и kind указать требуемый тип справочника author или sublocation.

|         | $\leftarrow$ $\rightarrow$ C' A He защищено   192.168.32.44:3000/mt2/1/form_main |                                                  |                               |                    |                                                         |                                |                                               |             | 2 ☆ □ ▲ :<br>2.                 |
|---------|----------------------------------------------------------------------------------|--------------------------------------------------|-------------------------------|--------------------|---------------------------------------------------------|--------------------------------|-----------------------------------------------|-------------|---------------------------------|
|         | © DAM Мой район ТЕСТ!!!!                                                         |                                                  |                               |                    |                                                         |                                |                                               |             | Admin (1952)<br>(Администратор) |
|         | О Архив Загрузить Справочник Таблица Администрирование                           |                                                  |                               |                    |                                                         |                                |                                               |             |                                 |
|         |                                                                                  |                                                  |                               |                    |                                                         |                                |                                               |             |                                 |
| Каталог | Корневой каталог                                                                 | index<br>_id<br><b>ЦифрID</b><br>directoryObject | $\sqrt{812e}$ 25<br>directory |                    |                                                         |                                |                                               |             |                                 |
|         | • Города                                                                         |                                                  |                               |                    |                                                         |                                |                                               |             |                                 |
|         | $\bullet$ Ena                                                                    |                                                  | author<br>author              |                    |                                                         |                                |                                               |             |                                 |
|         | $\bullet$ Mecra                                                                  |                                                  |                               |                    |                                                         |                                |                                               |             |                                 |
|         | • Амстердам                                                                      | kind                                             |                               |                    |                                                         |                                |                                               |             |                                 |
|         |                                                                                  | fullName                                         |                               |                    |                                                         |                                |                                               |             |                                 |
|         | $\bullet$ <i>M</i> ranws                                                         | term                                             |                               |                    |                                                         |                                |                                               |             |                                 |
|         | $\bullet$ PMM                                                                    | order                                            |                               |                    |                                                         |                                |                                               |             |                                 |
|         | • Квиринальский                                                                  | userLogin                                        |                               |                    |                                                         |                                |                                               |             |                                 |
|         | $\bullet$ Фонтан Тр                                                              | userPassword                                     |                               |                    |                                                         |                                |                                               |             |                                 |
|         | $\bullet$ Париж                                                                  | userRights                                       |                               |                    |                                                         |                                |                                               |             | $\overline{\phantom{a}}$        |
|         | $\bullet$ Прага                                                                  | Скачать                                          | Скачать превью                | Регенерация превью | Изменить                                                | Удалить                        |                                               |             |                                 |
|         | $\mathbf{F}$                                                                     | $\Box$ id                                        |                               |                    | ЦифрID directoryObject kind fullName                    | term                           | order   userLogin   userPassword   userRights |             |                                 |
|         |                                                                                  | Jr7IXIABdP8HFci7Vnx6                             |                               | 2748<br>author     | author He определено                                    | Не определено                  | 1000                                          |             |                                 |
|         |                                                                                  | GuDu38BGWZRILCzpMs9 1932                         |                               | author             | author Величкин Сергей                                  | Величкин Сергей                | 1101                                          |             |                                 |
|         |                                                                                  | GuOu38BGWZRILCzVstX 1936                         |                               | author             | author Водолазький Виктор                               | Водолазький Виктор             | 1201                                          |             |                                 |
|         |                                                                                  | ML54JoABdP8HFci7GHqA 2270                        |                               | author             | author Гушан Юрий                                       | Гушан Юрий                     | 1301                                          |             |                                 |
|         |                                                                                  | mGu-u38BGWZRILCzVMvw 1946                        |                               | author             | author Дехтеринский Владимир Дехтеринский Владимир 1401 |                                |                                               |             |                                 |
|         |                                                                                  | MUEU38BGWZRILCzGMIT 1933                         |                               | author             | author Коробейников Дмитрий Коробейников Дмитрий 1501   |                                |                                               |             |                                 |
|         |                                                                                  | MuSu38BGWZRILCzjMuy 1937                         |                               | author             | author Куксин Сергей                                    | Куксин Сергей                  | 1601                                          |             |                                 |
|         |                                                                                  | □ UgLHQoEB73dbJkJVtmrF                           | 4503                          | author             | author Холодова Ирина                                   | Холодова Ирина                 | 1901                                          |             |                                 |
|         |                                                                                  | m UwLIQoEB73dbJkJVemoc 4504                      |                               | author             | author Maniaues Hirichan                                | Мальшев Николай<br>$\equiv$ 88 | 1701<br>Назад                                 | $[19]$ из 9 |                                 |

*Рисунок 7. Поиск в справочнике с использованием формы "Архив"*

Просмотр и редактирование записей справочников производится аналогично просмотру и редактированию свойств объектов. Пример формы просмотра записи справочника «Авторы» показан на Рисунке 8.

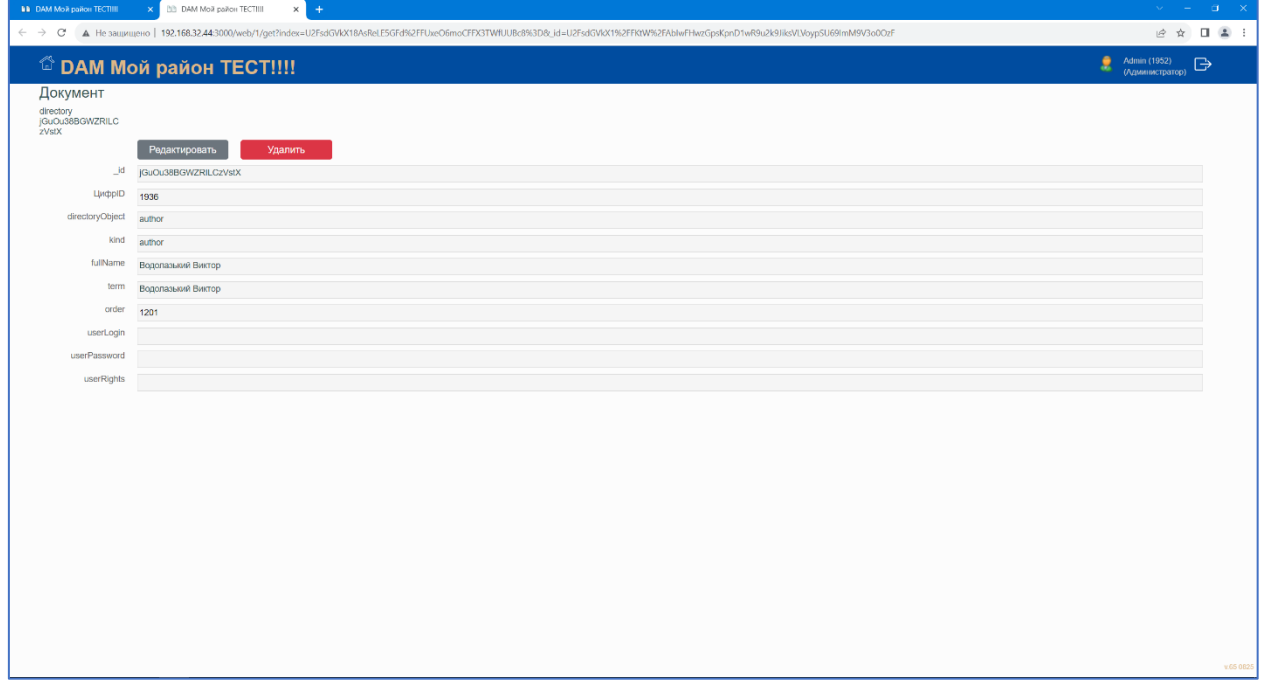

*Рисунок 8. Редактирование записи в справочнике авторов*

## 7. Скачивание файлов

Скачивание файлов возможно двумя способами

### **Способ 1.**

Нажать в результатах поиска или в окне просмотра свойств ссылку «Скачать оригинал» или «Скачать превью».

### **Способ 2.**

В форме «Архив» в области результатов отметить «галочкой» один или несколько файлов и нажать кнопку «Скачать» или «Скачать превью». Будет скачан ZIP-архив с выбранными файлами (Примечание: в версии 65.0825 не работает).

Имя скачанного файла формируется в соответствии с шаблоном

### *Номер\_ID\_ОригинальноеИмя*

Где Номер – целочисленный учетный номер объекта, ID – уникальный алфавитно-цифровой идентификатор объекта, ОригинальноеИмя – имя, которое имел файл при загрузке.

Любая из этих трех составных частей имени скачанного файла может быть в дальнейшем использована для поиска исходного файла в системе.

# 8. Общий вид пользовательского интерфейса

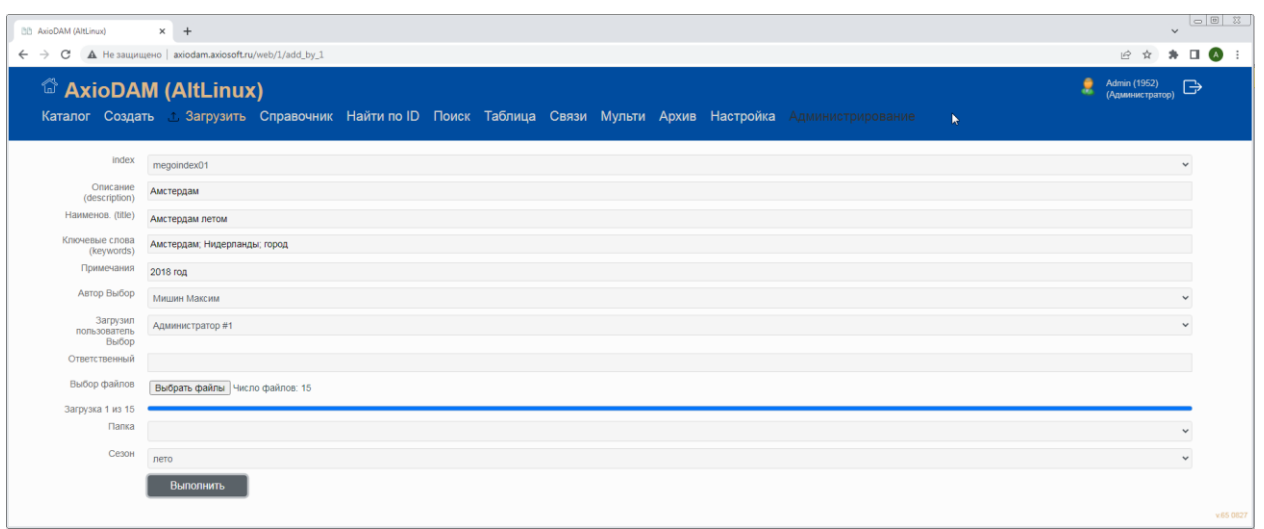